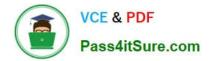

# 1Z0-102<sup>Q&As</sup>

Oracle WebLogic Server 11g: System Administration

## Pass Oracle 1Z0-102 Exam with 100% Guarantee

Free Download Real Questions & Answers **PDF** and **VCE** file from:

https://www.pass4itsure.com/1z0-102.html

100% Passing Guarantee 100% Money Back Assurance

Following Questions and Answers are all new published by Oracle Official Exam Center

Instant Download After Purchase

- 100% Money Back Guarantee
- 🔅 365 Days Free Update
- 800,000+ Satisfied Customers

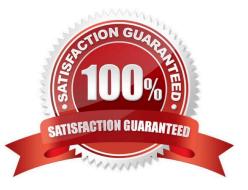

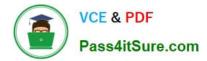

#### **QUESTION 1**

Refer to the Exhibit.

| Servers (Filtered - Exhibit | is Exist)            |  |
|-----------------------------|----------------------|--|
| Start Resume Suspend~       | Shutdown Restart SSL |  |
| Server 🗞                    | When work completes  |  |
| AdminServer(admin)          | Force Shutdown Now   |  |
| managed1                    | machine1             |  |

Which three statements are true about using the administration console to shut down a server?

A. The configuration must first be locked.

B. The choice "Force Shutdown Now" drops in-work requests.

C. Both the choices, "When work completes" and "Force Shutdown Now", reject any new requests.

D. The choice "When work completes" allows in work requests to complete before the server down.

E. The administration console can be used to shut down Managed Servers, such as managed not the Administration Server.

Correct Answer: BCD

B: select Force Shutdown Now to stop the server immediately without completing ongoing tasks.

D: Select When Work Completes to gracefully shut down the server A graceful shutdown gives WebLogic Server subsystems time to complete certain application

processing currently in progress.

Screenshot:

Operations

| Operation                           | Description                                                                                                    | Requirements/Restrictions                                         |
|-------------------------------------|----------------------------------------------------------------------------------------------------|-------------------------------------------------------------------|
| Start this server                   | Starts a Managed Server.<br>By default, a server instance starts in the RUBNING state, but the Startup Mode setting can change the default behavior. The<br>Startup Mode setting is located on on the Servers—>Configuration—>General tab, under Advanced Options. | Requires the Node Manager.<br>Only available for Managed Servers. |
| Resume this server                  | Moves a server from the STANDBY state to RUNNING.                                                                                                    | Requires the administration port to be<br>enabled.                |
| Gradeful shutdown of<br>this server | Gracefully stops a server. Ivew requests are rejected but in-work requests are completed before the server stops.                                                                                                    |                                                                   |
| Force shutdown of this server       | Immediately stops a server. In-work requests are dropped, no new requests are accepted, and the server immediately stops.                                                                                                    |                                                                   |

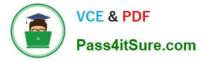

Incorrect answers:

- A: You can shutdown a managed server without selecting "lock and edit".
- E: The Administration server can also be shutdown.

#### **QUESTION 2**

When describing a WebLogic domain, which three statements are true?

- A. A domain may be set up in either Production Mode Production Mode or Development Mode.
- B. All instances of WebLogic Server must be defined within a domain.
- C. The domain configuration is stored in Oracle database by default.
- D. Any instance of WebLogic Server may update the domain configuration
- E. The security realm for a domain is optional.
- F. A domain maybe created by using the Configuration Wizard.

Correct Answer: ABF

- A: All servers in a domain run either in development mode or production mode.
- F: If you want to create a new domain, you can use the Configuration Wizard (or WLST or Unpack command).

Incorrect answers:

D: Only an administration server can update the domain configuration.

#### **QUESTION 3**

You have successfully created a global data source and connection pool via the administration console.

In which directory relative to the domain will this new data source and connection pool definition located?

- A. in a directory named config/dataSource
- B. in a directory named config/connPool
- C. in a directory named config/resources
- D. in a directory named config/jdbc
- E. in a directory named config

When you create a JDBC resource (data source or multi data source) using the Administration Console or using the WebLogic Scripting Tool (WLST), WebLogic Server creates a JDBC module in the config/jdbc subdirectory of the domain directory, and adds a reference to the module in the domain\\'s config.xml file.

Correct Answer: D

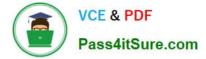

Reference: Configuring WebLogic JDBC Resources

### **QUESTION 4**

The project\\'s architect has provided you with a design diagram that identifies the key components of the new insurance system. From the diagram, you can clearly see that JMS will be used as the communication channel between several applications. Identify four tasks that you may need to perform to support this design.

A. Create a JMS server

B. Create a JMS message template

C. Add JMS destinations to a JMS module

- D. Add a JMS module to a JMS factory
- E. Target JMS destinations to JMS servers
- F. Target a JMS server to a WebLogic Server
- G. Target a JMS module to a JMS store

Correct Answer: ACEF

A: If necessary, create a JMS server to target the JMS module.

F: Target the JMS Server to a weblogic server

Note: The major components of the WebLogic JMS Server architecture:

\*

JMS servers that can host a defined set of modules and any associated persistent storage that reside on a WebLogic Server instance.

\*

JMS modules contains configuration resources (such as queues, topics, and connections factories) and are defined by XML documents that conform to the weblogic-jms.xsd schema.

\*

Client JMS applications that either produce messages to destinations or consume messages from destinations.

\*

JNDI (Java Naming and Directory Interface), which provides a resource lookup facility. JMS resources such as connection factories and destinations are configured with a JNDI name. The runtime implementations of these resources are then bound into JNDI using the given names.

\*

WebLogic persistent storage (file store or JDBC-accessible) for storing persistent message data.

Reference: Understanding WebLogic JMS

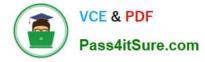

#### **QUESTION 5**

Indentify two attributes of a JMS server.

- A. Target
- **B.** Persistent Store
- C. Destination
- **D.** Connection Factory
- E. Store and Forward

Correct Answer: AB

A: Target

The target that this JMSServer is deployed to.

See step 5) in the Note below.

**B:** Persistent Store

The file or database in which this JMS server stores persistent messages. If unspecified, the JMS server uses the default persistent store that is configured on

each targeted WebLogic Server instance.

Note: See step 4) below.

To create a JMS server:

1.

If you have not already done so, in the Change Center of the Administration Console, click Lock and Edit

2.

In the Administration Console, expand Services > Messaging and select JMS Servers.

3.

On the Summary of JMS Servers page, click New.

Note: Once you create a JMS server, you cannot rename it. Instead, you must delete it and create another one that uses the new name.

4.

On the Create a JMS Server page:

a.

In Name, enter a name for the JMS server.

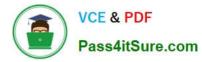

b.

In Persistent Store, select a pre-configured

custom file or JDBC store that will be used by

the JMS server or click the Create a New

Store button to create a store on the fly.

5.

On the Select Targets page, select the server instance or migratable server target on which to deploy the JMS server.

Migratable targets define a set of WebLogic Server instances in a cluster that can potentially host a pinned service, such as a JMS server.

6.

Click Finish

Incorrect answer:

C: There is no such JMS Server destination attribute.

Reference: OTN Home > Oracle WebLogic Server 10.3.5.0 Documentation > Administration Console Online Help > JMS Servers

Latest 1Z0-102 Dumps

1Z0-102 VCE Dumps

1Z0-102 Exam Questions